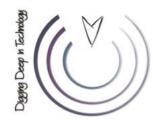

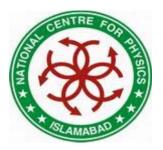

#### Linux Lecture – 01

Usman Ahmad Malik Manager IT

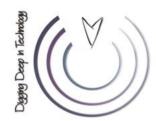

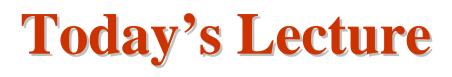

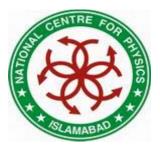

- Operating System Concept
- Brief History of UNIX & Linux
- A Linux Distribution
- Architecture of Linux
- Basic Principals of Linux
- Linux File System
- Typical Linux Directory Structure
- How to login
- Basic Linux Commands

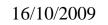

**Operating System Concept** 

3

- An operating system (OS) is a resource manager
- It is a set of software routines:
  - that allow users and application programs to access system resources
  - in a safe, efficient and abstract way
  - CPU, memory, disks, modems, printers network cards etc.
- A general operating system architecture can be understood by the figure

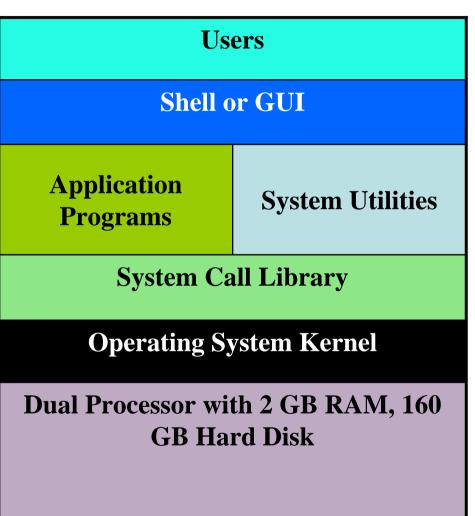

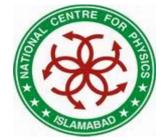

#### 16/10/2009

#### Usman Ahmad Malik, NCP

#### 4

## **Operating System Concept**

CENTRE FOR THE

- The **kernel** controls the hardware
- It provides functions like
  - Handling of interrupts from the devices
  - Allocation of memory to programs
  - Sharing of CPU among the programs
- Basic kernel services are exposed to higher-level programs through a library of **system calls**
- Application Programs and System Utility Programs make use of system calls
  - Launched using a shell/GUI
- The OS may differ from one another on the basis of:
  - System calls
  - System utilities
  - User interface they provide
  - Resource scheduling policies implemented by the kernel

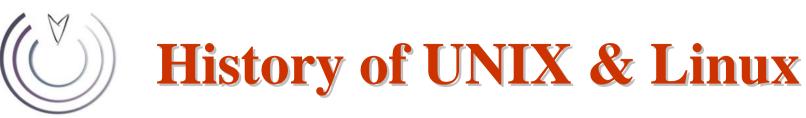

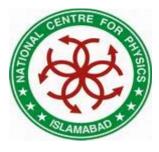

- In late 1960s, **MULTICS** was introduced for mainframe computers
- Joint venture of GE, MIT and Bell Labs
- Inspired Ken Thompson who wrote simpler version called **UNICS**, which evolved into UNIX
- Ken Thompson with Dennis Ritchie in 1973 wrote the UNIX kernel in C
- The Fifth edition of UNIX was released to universities in 1974
- In 1978, **UNIX** development was split into two main branches:
  - SYSV
  - BSD

## **History of UNIX & Linux**

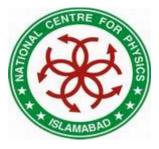

- Linux open source OS for PCs
- Developed by Linus Torvalds (a Finnish graduate student), in 1991
- Neither pure SYSV nor BSD, mix of both
- Conforms to a set of standards called POSIX
- Code freely available, anyone can:
  - Modify, add features, correct deficiencies
- Different Distributions:

| <ul> <li>Caldera Systems</li> </ul> | Corel     | Debian        | Mandrake        |
|-------------------------------------|-----------|---------------|-----------------|
| – Red Hat                           | Slackware | Strom         | SUSE            |
| – Turbo                             | Gentoo    | Stampede      | Knoppix         |
| – Fedora                            | Ubuntu    | College Linux | White Box Linux |

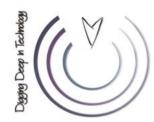

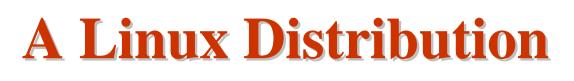

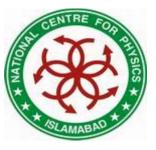

- A distribution comprises of:
  - Kernel
    - 2.6.9-89.0.11.EL.cernsmp
  - System Utilities
    - File copy, hard disk repair/defragment etc.
  - GUI
    - GNOME, KDE
  - Application Programs
    - Open office, evolution, firefox, gedit, gftp. konqueror, evince, kdevelop, kview, emace, vim etc.

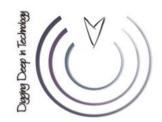

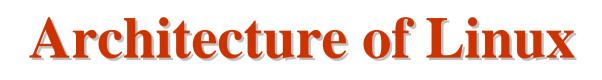

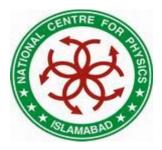

- Kernel
  - Initializes the device drivers
  - Processor & memory management functions
  - Support for many different type of file systems
  - A wide range of system calls (mix of SYS V, BSD and POSIX.1)
  - Loaded into the memory at system startup
  - Location /boot/vmlinuz
  - Source files /usr/src/linux
- Shells & GUIs
  - Textual command line shells
    - bourne shell (sh), bourne again shell (bash)
    - csh and tcsh
  - GUI Environment
    - GNOME and KDE

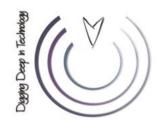

### **Architecture of Linux**

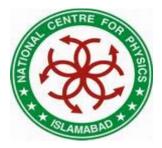

- System Utilities
  - ls, grep, sed, awk, less, bc, wc, more etc.
  - Powerful tools that perform a single task extremely well
  - Can also chain programs together using pipes
  - Server programs called **daemons**
- Application Programs

– emacs, vi, kdevelop, gcc, g++, open/star office etc.

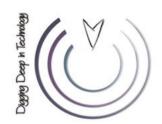

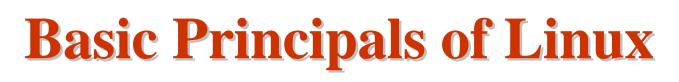

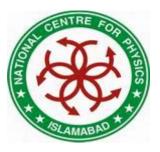

- Everything is a file
- Small, single purpose programs
- Ability to chain programs to perform complex tasks
- Avoid captive user interface
- Configuration data is stored in text
- Linux is case-sensitive

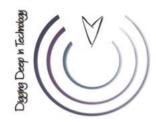

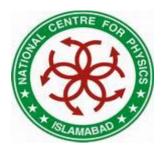

#### Linux File System

- Every file in Linux can be one of the following four types:
  - Ordinary File (contain data, info)
  - Directories (hold files & other directories)
  - Devices (for accessing the hardware)
  - Links (Pointer to another file)
    - Hard Link
    - Soft Link

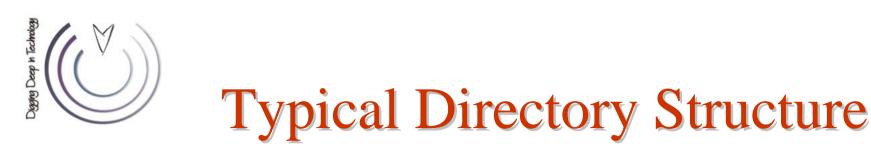

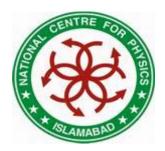

- Linux Filesystem is laid out in a hierarchical tree structure.
- Top level directory is called root "/"
  - the root directory
    - bin Essential command binaries
    - boot Static files of the boot loader
    - dev Device files
    - l - etc Host-specific system configuration
    - lib Essential shared libraries and kernel modules
    - mnt Mount point for mounting a filesystem temporarily
    - opt Add-on application software packages
    - sbin Essential system binaries
    - tmp Temporary files
    - usr Secondary hierarchy
    - var 🛛 Variable data

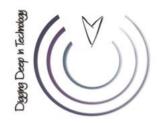

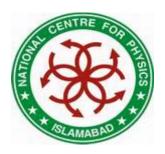

### /bin: Binary files

• /bin contains commands that may be used by both the system administrator and by users

| csh     | The C shell (optional)                    |
|---------|-------------------------------------------|
| ed      | The 'ed' editor (optional)                |
| tar     | The tar archiving utility (optional)      |
| cpio    | The cpio archiving utility (optional)     |
| gzip    | The GNU compression utility (optional)    |
| gunzip  | The GNU uncompression utility (optional)  |
| zcat    | The GNU uncompression utility (optional)  |
| netstat | The network statistics utility (optional) |
| ping    | The ICMP network test utility (optional)  |

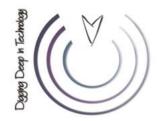

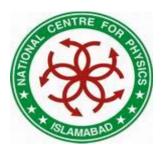

#### /bin: Binary files

| cat<br>chgrp | Utility to concatenate files to standard output<br>Utility to change file group ownership |
|--------------|-------------------------------------------------------------------------------------------|
| chmod        | Utility to change file access permissions                                                 |
| chown        | Utility to change file owner and group                                                    |
| cp<br>date   | Utility to copy files and directories<br>Utility to print or set the system data and time |
| dd           | Utility to convert and copy a file                                                        |
| df           | Utility to report filesystem disk space usage                                             |
| dmesg        | Utility to print or control the kernel message buffer                                     |
| echo         | Utility to display a line of text                                                         |
| false        | Utility to do nothing, unsuccessfully                                                     |
| hostname     | Utility to show or set the system's host name                                             |
| kill         | Utility to send signals to processes                                                      |
| ln           | Utility to make links between files                                                       |
| login        | Utility to begin a session on the system                                                  |
| ls           | Utility to list directory contents                                                        |
| mkdir        | Utility to make directories                                                               |
| mknod        | Utility to make block or character special files                                          |
| more         | Utility to page through text                                                              |
| mount        | Utility to mount a filesystem                                                             |
| mv           | Utility to move/rename files                                                              |
| ps           | Utility to report process status                                                          |
| pwd          | Utility to print name of current working directory                                        |
| rm           | Utility to remove files or directories                                                    |
| rmdir        | Utility to remove empty directories                                                       |
| sed          | The 'sed' stream editor                                                                   |
| sh           | The Bourne command shell                                                                  |
| stty         | Utility to change and print terminal line settings                                        |
| su           | Utility to change user ID                                                                 |
| sync         | Utility to flush filesystem buffers                                                       |
| true         | Utility to do nothing, successfully                                                       |
| umount       | Utility to unmount file systems                                                           |
| uname        | Utility to print system information                                                       |

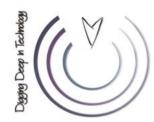

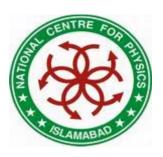

- /sbin: Super-user Binaries
- This directory contains the binaries used by the root user

#### /boot: Boot files

• This directory contains everything required for the boot process except configuration files

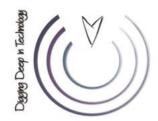

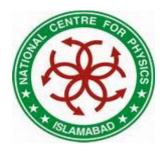

#### /dev : Device files

• The /dev directory is the location of special or device files

#### /proc : Virtual File System

• The /proc directory contains directories and files that report system information and status

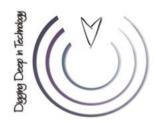

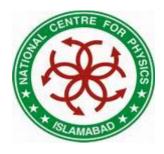

#### /etc: Configuration files

• /etc contains configuration files and directories.

Systemwide initialization file for C shell logins (optional) csh.login NFS filesystem access control list (optional) exports Static information about filesystems (optional) fstab ftpusers FTP daemon user access control list (optional) gateways File which lists gateways for routed (optional) gettydefs Speed and terminal settings used by getty (optional) User group file (optional) group host.conf Resolver configuration file (optional) hosts Static information about host names (optional) Host access file for TCP wrappers (optional) hosts.allow hosts.denv Host access file for TCP wrappers (optional) hosts.equiv List of trusted hosts for rlogin, rsh, rcp (optional) hosts.lpd List of trusted hosts for lpd (optional) inetd.conf Configuration file for inetd (optional) inittab Configuration file for init (optional) issue Pre-login message and identification file (optional) List of extra directories to search for shared libraries (optional) ld.so.conf Post-login message of the day file (optional) motd mt ab Dynamic information about filesystems (optional) mtools.conf Configuration file for mtools (optional) Static information about network names (optional) networks The password file (optional) passwd The lpd printer capability database (optional) printcap profile Systemwide initialization file for sh shell logins (optional) protocols IP protocol listing (optional) resolv.conf Resolver configuration file (optional) RPC protocol listing (optional) rpc TTY access control for root login (optional) securetty services Port names for network services (optional) Pathnames of valid login shells (optional) shells Configuration file for syslogd (optional) syslog.conf

16/10/2009

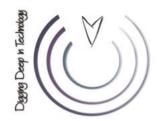

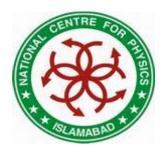

#### /home: User area

- /home contains user home directories
- Area writable by individual users
- Others users may be able to read depending upon permissions

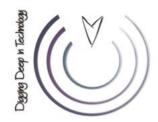

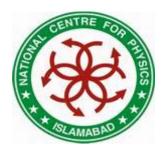

### /lib: Library files

- /lib contains essential shared libraries and kernel modules.
- The /lib directory contains those shared library images needed to boot the system and run the commands in the root filesystem, i.e., by binaries in /bin and /sbin.

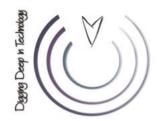

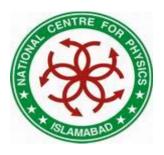

#### /mnt: Mount area

- Mount point for a temporarily mounted filesystem.
- This directory is provided so that the system administrator may temporarily mount a filesystem as needed.
- The content of this directory is a local issue and should not affect the manner in which any program is run.

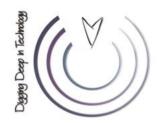

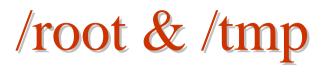

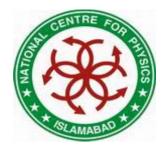

- The /root is a home directory for the root user
- The /tmp directory must be made available for programs that require temporary files
- /tmp is writable by everyone i.e. world writable

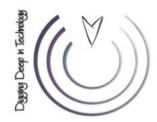

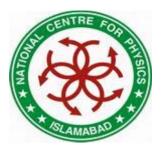

#### /usr/lib: Library files

- Libraries for programming and packages.
- /usr/lib includes object files, libraries, and internal binaries that are not intended to be executed directly by users or shell scripts.

/ "ROOT"

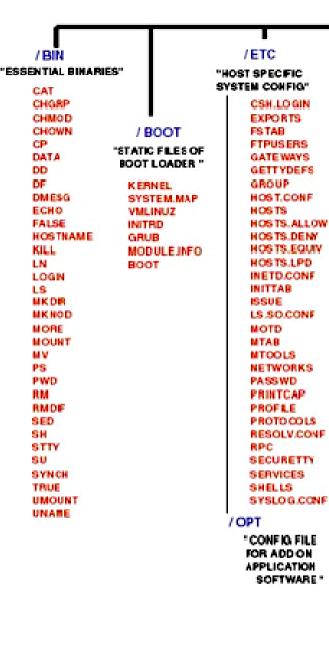

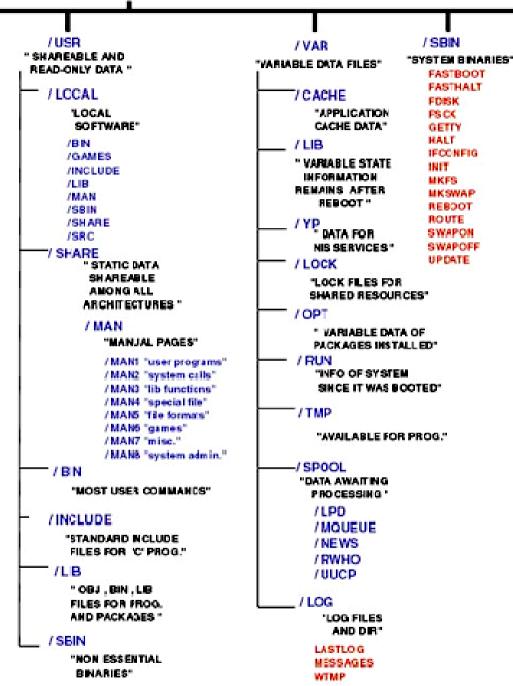

"TEMPERORY FLES DELETED ON BOOTUP" /DEV "LOCATION OF SPECIAL OF DEVICE FLES [CONTAINS MAKEDEV]"

I / HOME

/ TMP

" USER HOME DIRECTORIES"

/ LIB " LIBRARY AND KERNEL MODULES"

/ MNT " MOUNT FILES FOR TEMPERORY FILESYSTEMS " / OPT

ADON APPLICATION

/ROOT

"HOME DIR. FOR ROOT USER"

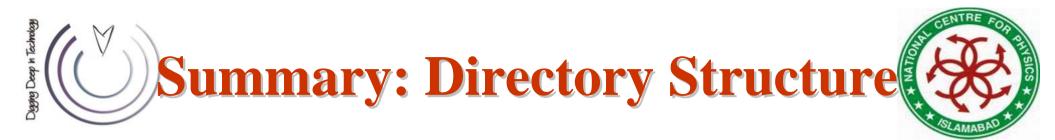

- Home Directories: /root,/home/*username*
- User Executables: /bin, /usr/bin, /usr/local/bin
- System Executables: /sbin, /usr/sbin, /usr/local/sbin
- Other Mountpoints: /media, /mnt
- Configuration: /etc
- Temporary Files: /tmp
- Kernels and Bootloader: /boot
- Server Data: /var, /srv
- System Information: /proc, /sys
- Shared Libraries: /lib, /usr/lib, /usr/local/lib

# Logging into a Linux System

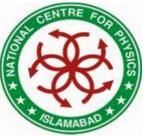

- Two types of login screens
  - virtual consoles (text-based)
  - graphical logins (display managers)
- Login using login name and password
- Each user has a home directory for personal file storage

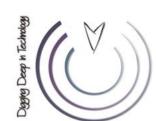

### **Absolute & Relative Paths**

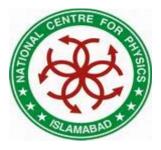

- Absolute pathnames
  - Begin with a forward slash
  - Complete "road map" to file location
  - Can be used anytime you wish to specify a file name
- Relative pathnames
  - Do not begin with a slash
  - Specify location relative to your current working directory
  - Can be used as a shorter way to specify a file name

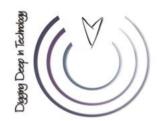

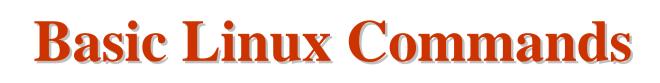

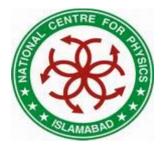

- **Is**, listing files and directories
  - 1s –a
  - 1s –1
  - 1s –C
  - 1s –F
  - ls --color
  - 1s –d
  - 1s –g
  - 1s –o
  - 1s –h
  - 1s –lh, 1s –CaF

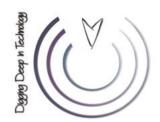

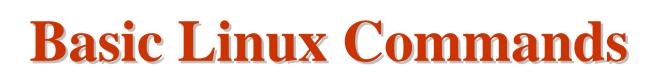

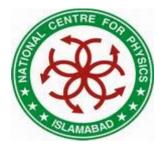

- cd, change directory
  - cd ..
  - cd -
  - cd ~/mydir
  - cd /home/usman
  - cd
- **su**, switch user, su (complete user environment)
- id, print user and group ids
- passwd, change password
  - yppasswd

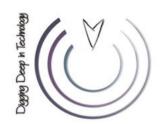

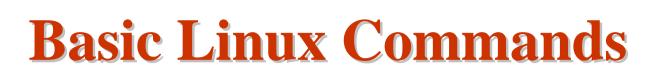

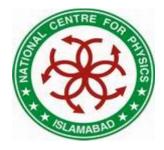

- man, manual pages
  - man <command>
- info, information pages
   info <command>
- **command --help**, basic help by author
  - ls --help, man --help
- **pwd**, present working directory

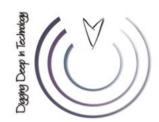

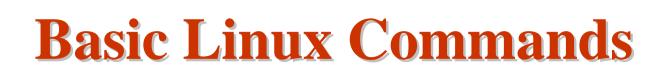

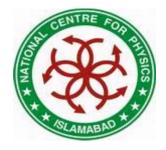

- **ps**, process information
  - ps aux
  - pstree
  - ps fax
  - top
- free, memory information
  - free –m
- **cal**, calendar information cal, cal 2009
- **head**, output the first part of files – head [-n <lines>] <filename>
- tail, output the last part of files
  - tail [-n <lines>] <filename>

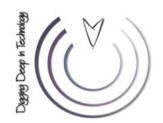

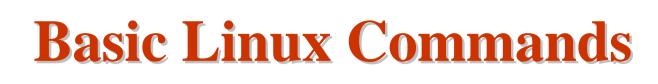

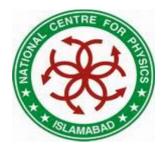

- cat, concatenate/display files
  - cat /home/usman/myfile
- clear, clears the screen
- date, see/modify system date & time
   date, date [MMDDhhmm[[CC]YY][.ss]]
- df, disk space usage
  df –h
- du, file space usage
  - du -sh
- uname, print system info
  - uname [-a, -s, -n, -r, -v, -m]

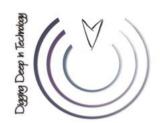

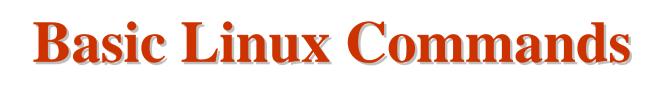

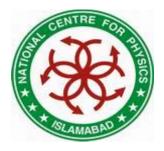

- echo, display a line or text
  - echo "any text", echo \$HOSTNAME
- exit, exit the current session/shell
- file, determine file type
  - file <file name/path>
- hostname, show or set the system hostname
  - hostname [<new-name>]
- more, file perusal filter for CRT viewing
   more <file name/path>
- less, file perusal filter
  - less <file name/path>

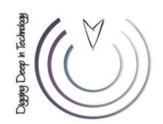

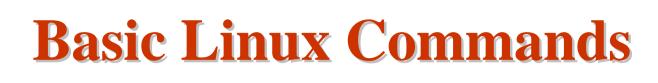

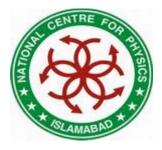

- cp, copy files and directories
  - cp [options] *file destination*
- More than one file may be copied at a time if the destination is a directory:
  - cp [options] file1 file2 destination
- If the destination is a directory, the copy is placed there
- If the destination is a file, the copy overwrites the destination
- If the destination does not exist, the copy is renamed

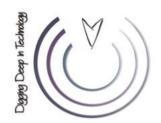

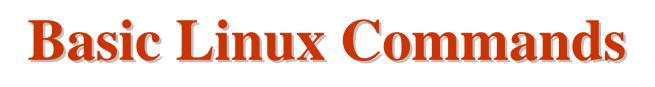

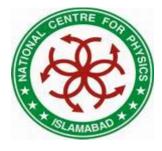

• mv, move and/or rename files and directories

- mv [options] file destination

• More than one file may be moved at a time if the destination is a directory:

- mv [options] file1 file2 destination

- In **mv** also, the destination works like **cp**
- mkdir, creates directories

- mkdir <directory name/path>

- **rmdir**, removes empty directories
  - rmdir < directory name/path>

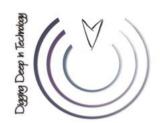

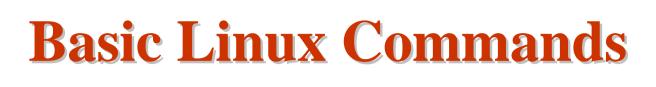

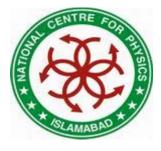

- touch, create empty files or update file timestamps
  - touch <file name/path>
- **rm**, remove files
  - rm [options] <file name/path>
  - rm -i *file* (interactive)
  - **rm r** *directory* (recursive)
  - rm -f *file* (force)
- **rm** –**r**, recursively removes directory trees
  - rm -rf <directory name/path>